# **Contributions**

- [What is a Contribution?](#page-0-0)
- [What is Project Contribution?](#page-0-1)
- [How to submit a Project Contribution](#page-0-2)
	- [Getting started:](#page-0-3)
	- [How to complete the form](#page-2-0)
	- <sup>o</sup> [I'm having a problem submitting my Contribution who can help me?](#page-3-0)
	- <sup>o</sup> [Viewing Project Contributions](#page-3-1)
- [What is a TM Forum Contribution?](#page-3-2)
	- <sup>o</sup> [How do I submit a TM Forum contribution?](#page-4-0)
		- o [How can my project use a TM Forum Contribution?](#page-4-1)

## <span id="page-0-0"></span>What is a Contribution?

The Contributions mechanism is intended for the input of content in some form (a completed document, model or piece of code) which will be of benefit to the member community. Examples of Contributions include:

- Where a member company or individual wishes to make available material which will be of benefit to the member community and can serve as the basis for future core Frameworx deliverables.
- An Initial Draft or Interim Package produced by and for review within a TM Forum working project for integration into a final document deliverable.
- An Initial Draft or Interim Package produced by a TM Forum working project to facilitate communication and information sharing with another TM Forum working project.
- For APIs specifically, they have a richer set of options (Task, Bug, Epic, Feedback, Improvement, New Feature, Story).

When you submit your contribution, you will be asked if there is any IPR to declare with the submission and the IPR mode of the submission. If this contribution is for a specific project, the IPR mode of the contribution should align with the IPR mode of that project. For a brief explanation of IPR modes, please see below.

If there are any Patents or Patents Pending associated with your submission, you should definitely select "Yes". If you're not sure, please select "Yes" and a TM Forum staff member will contact you to clarify. To learn more about the [TM Forum IPR Policy](https://www.tmforum.org/resources/standard/policy-on-intellectual-property-rights/) or the [TM Forum Bylaws](https://www.tmforum.org/resources/standard/by-laws-of-tm-forum/), click on the appropriate link.

In addition, prior to and immediately following a TM Forum Action Week (TAW) event, the ability to submit a contribution for use at TM Forum Action Week will be provided. A TM Forum Action Week contribution can be identified by selecting the "TAW Contribution" option in the drop down selection list. If the "TAW Contribution" does not appear, contributions are not being accepted for TM Forum Action Week at that time, and the regular "Contribution" option should be used.

Note: The Contributions tab is not designed for (this list is not exhaustive):

Fixes or changes to an existing document or suggestions for new features and functionality. Please use the Change Request mechanism. Those items which are more suitable for a discussion forum or wiki post, examples of which are questions, a request for clarification or to outline a development process.

Note: Contributions will be made available in the Downloads area after a short review to ensure submitted material is appropriate.

TM Forum IPR Modes

**RAND:** Patent holding contributors can charge for license patents on Reasonable and Non- Discriminatory terms.

**RAND RF:** Patent holding contributors provide IPR on royalty-free basis but can set other conditions on Reasonable and Non- Discriminatory basis.

**TM Forum Click-thru (FCTL):** Patent holding contributors provide IPR on royalty free basis with pre-defined conditions.

For additional information please visit the [TM Forum IPR Policy web page.](https://www.tmforum.org/resources/standard/policy-on-intellectual-property-rights/)

## <span id="page-0-1"></span>What is Project Contribution?

Project Contributions are formal contributions to a Project team by a project participant. The individual making the project contribution must be a member of the associated project. In addition, the IPR mode of the project contribution must match the IPR mode of the project.

The project contribution may be used by that project team only. The team may use the contribution as is or develop derivatives of the contribution.

If a contribution has Intellectual Property declarations associated with a contribution, this is clearly visible by reviewers and consumers of the contribution.

### <span id="page-0-2"></span>How to submit a Project Contribution

#### <span id="page-0-3"></span>**Getting started:**

- To submit a project contribution, you must be a member of that project team. You can see a list of the [active projects here](http://community.tmforum.org/projects/default.aspx)
- Navigate to the project that you'd like to for the project that you'd like to make the project contribution to.
- On the contributions page of the project, click on the Submit Contribution button.

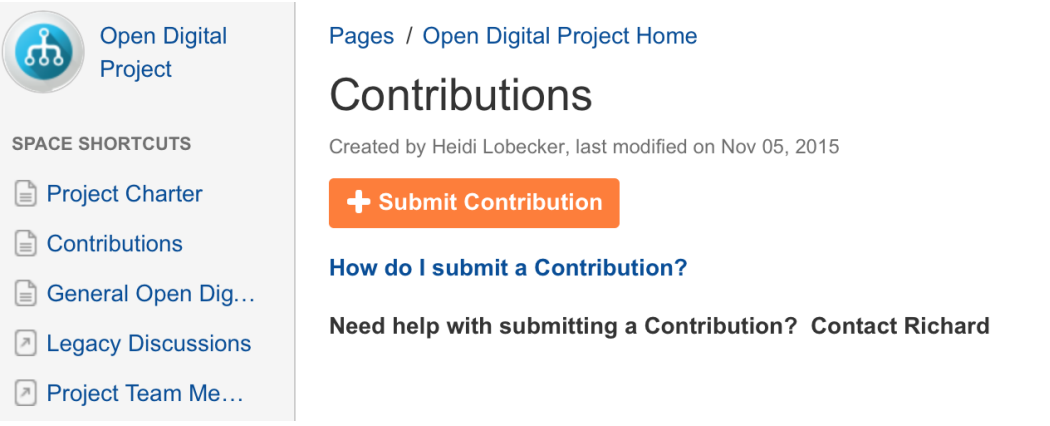

You will then see the "Create Issue" screen with the project name pre-selected and the type preset to "Project Contribution" For APIs specifically, they have a richer set of options (Task, Bug, Epic, Feedback, Improvement, New Feature, Story)

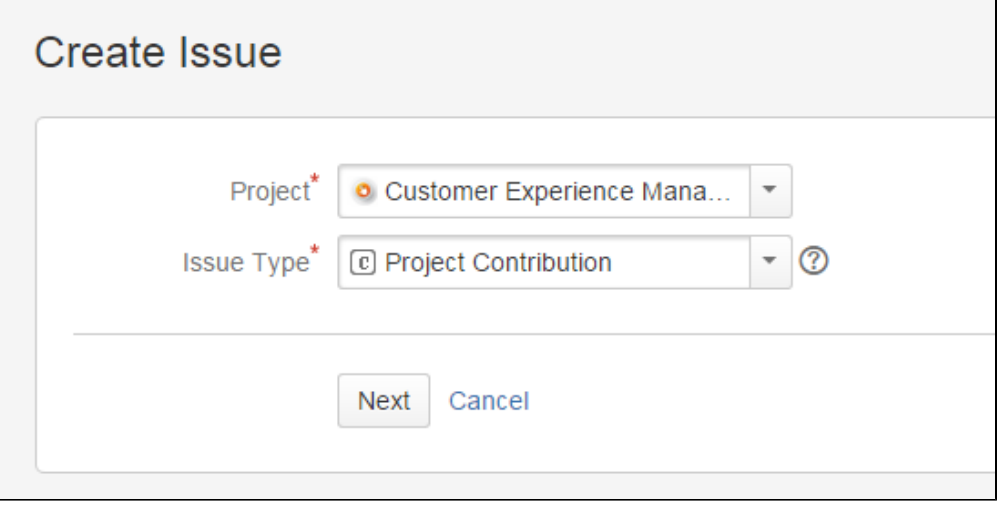

Click next and you will be presented with the following form:

## Create Issue

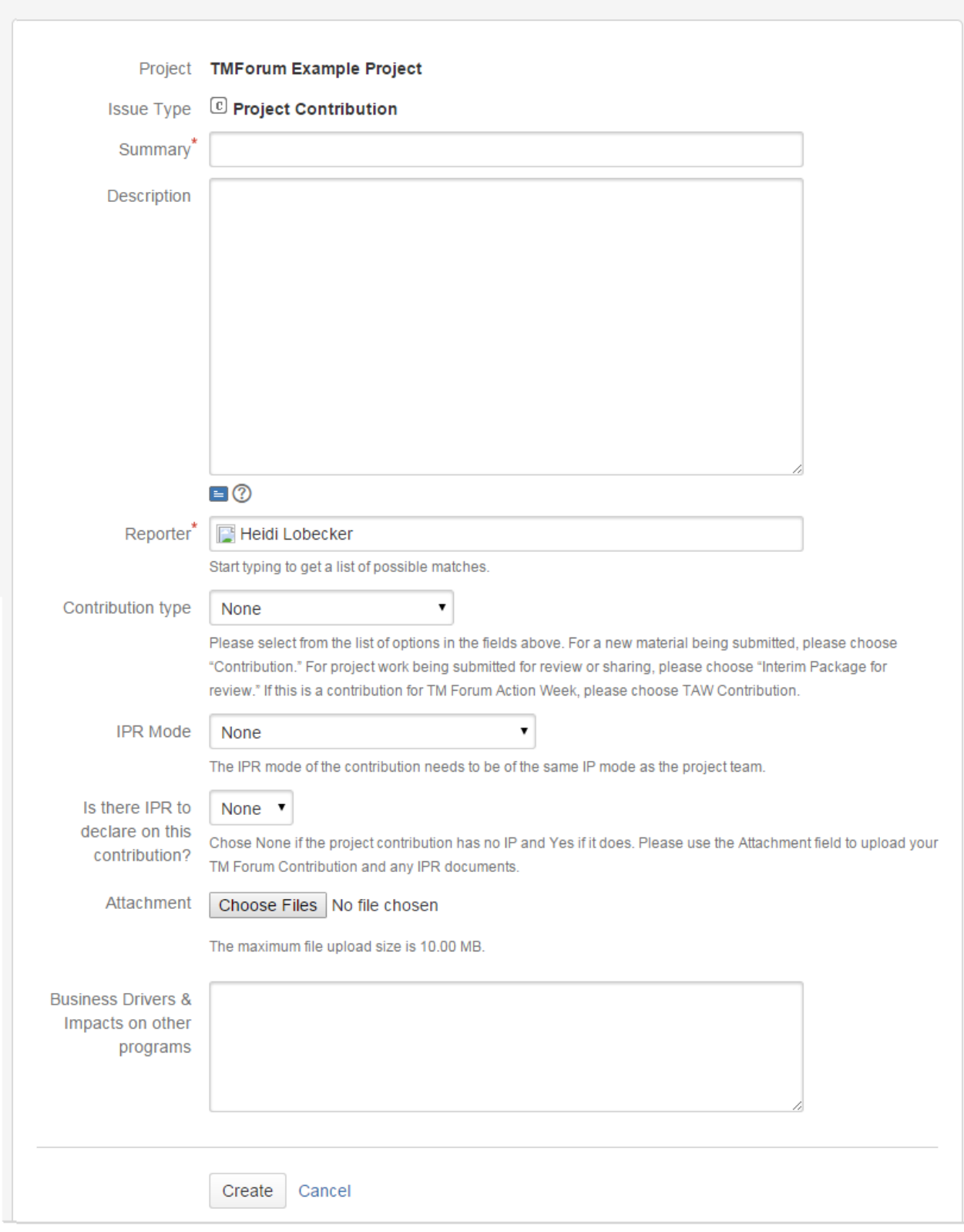

#### <span id="page-2-0"></span>**How to complete the form**

- **Contribution Type** there are 3 options:
	- TAW Contribution (default) these are Contributions being made to a project for the upcoming Action Week event
	- Contribution new material being submitted to the project not intended as input specifically into Action Week
- $\circ$  Interim package for review material that is being submitted for review or sharing with the project team
- **Summary** a title of this Contribution
- **Description** a long form text field to give detail of the contribution and what its intended use. If you have developed a Confluence page for this deliverable you can include a link in the description field
- **Components** this is used to determine the work stream of the project that you are submitting this contribution to. This varies project to project
- **IPR Mode** this should be set to the IPR mode of the Contribution. Note that we can only accept Contributions that match the IPR mode of the project they are being submitted to
- **Business Drivers and impacts on other programs** Add detail into this field to support the business drivers and if appropriate which other projects this contribution may impact
- **Attachment** attach any supporting files or documentation as part of this contribution submission. You may attach as many files as you need with a file upload limit of 20MB each
- **Comments** Use this field to indicate when a deliverable will be reviewed and a sense of priority. This will help with team work prioritisation at Action Week and project meetings
- **Is there IPR to declare on this contribution?** this is a formal declaration of IPR that your company has against this Contribution. If you select "Yes" please complete the other fields in the form:
	- **Title**
	- **Jurisdiction**
	- **Patent/Application No.**
	- **Grant or Issue Date**
	- **Filing Date**
- Click "Create" and you're done!
- You now are shown your completed Contribution as confirmation

#### <span id="page-3-0"></span>**I'm having a problem submitting my Contribution - who can help me?**

Help is at hand! Just reach out to your project's Collaboration Manager who will be happy to help you with your submission

#### <span id="page-3-1"></span>**Viewing Project Contributions**

The contribution can then be found on the Contributions page of your Project space (look for the Contributions link in the Space Shortcuts on the left hand side navigation). To get the latest version click the "Refresh" link below the list

#### Contributions

Created by Heidi Lobecker, last modified by Richard May just a moment ago

Submit Contribution

**How do I submit a Contribution?** 

Need help with submitting a Contribution? Contact Farrade Harris : fharris@tmforum.org

<span id="page-3-2"></span>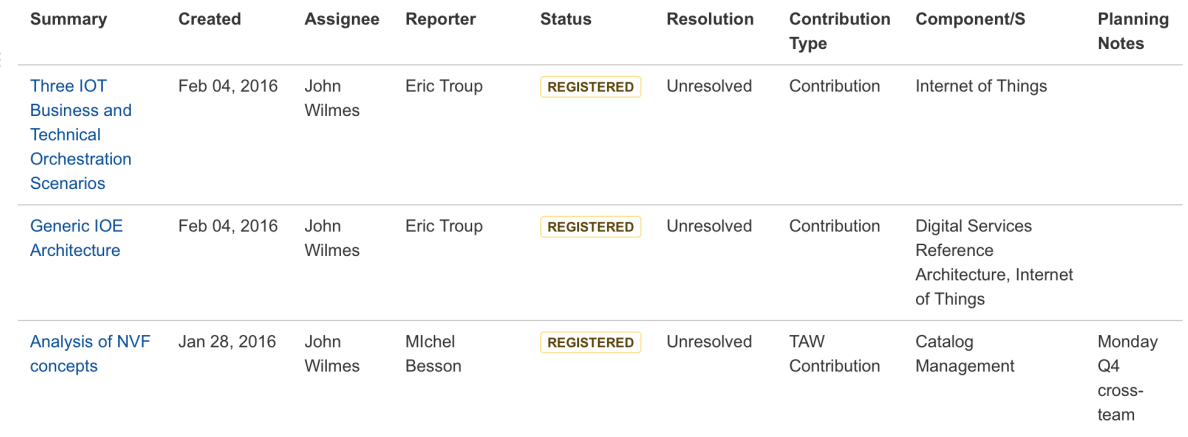

## What is a TM Forum Contribution?

TM Forum Contributions are contributions to the TM Forum, not to a single specific project. Any TM Forum member can submit a TM Forum contribution.

#### <span id="page-4-0"></span>**How do I submit a TM Forum contribution?**

TM Forum contribution are submitted on the Forum Contribution page. Click on the submit button and a form will be displayed. On this form, the IPR mode of the contribution needs to be selected. If a you wish to declare Intellectual Property Rights on a contribution, you will be able to do so within the submission form. Then all subsequent reviewers or consumers of the contribution will view this declaration prior to reviewing the contribution. The submitted contribution will be routed to your company's IPR contact for approval. Once the contribution is approved, it will be made available for all TM Forum members to view.

#### <span id="page-4-1"></span>**How can my project use a TM Forum Contribution?**

You will be able to view all TM Forum Contributions on the appropriate page (to be added).

You may use any TM Forum Contribution where the IPR mode of the contribution matches the IPR mode of your project.

[share Next: Creating deliverables](http://projects.tmforum.org/wiki/display/TFKB/Creating+Deliverables)